# eTwinning **WORKING ON AN eTwinning PROJECT**

Florenci Sales / Blanca Gimeno

eTwinning ambassadors

First session eTwinning Institut Campclar 21st May 2019

## **1. WHAT WE ARE GOING TO DO:**

### **Objectives**

- ➢ **We will create our own eTwinning project**
- ➢ **We will get to know how to use the "Twinspace" .**
- ➢ **We will find inspiration taking a look at some projects**
- ➢ **We will use eTools**

### **Contents Calendar**

- ➢ **Partners research**
- ➢ **Project register and upload**
- ➢ **Twinspace knowledge**
- ➢ **eTools**

- ➢ **21st May 2019**
- ➢ **22nd May 2019**
- ➢ **Timetable: 10.00 -14.30**

### **2. WHAT DO WE KNOW ABOUT eTWINNING?**

Let's see what we know using a fun eTool: **Kahoot** 

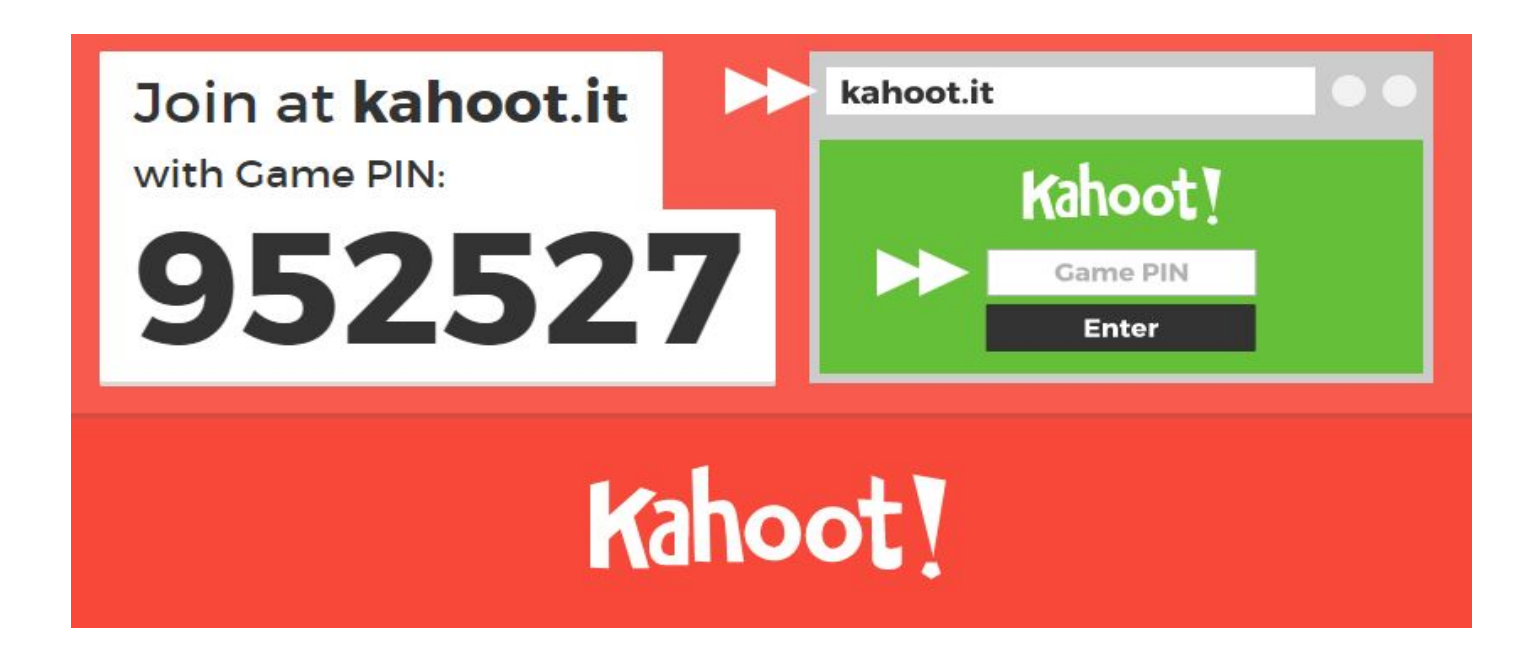

### **3. what is eTwinning?**

**It is the European Comission platform which helps to establish school partnerships and the development of collaborative projects among European schools on the Internet.**

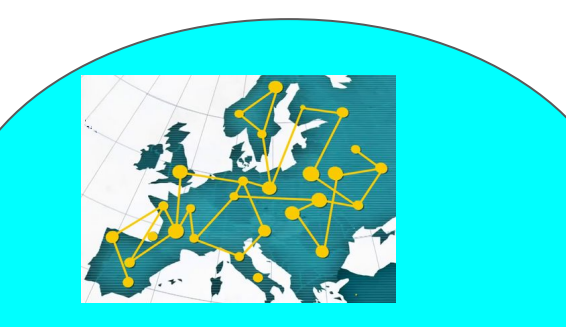

#### **European dimension**

del.icio.us

**eTwinning animation What is eTwinning?**

eTwinning

 **Using New Technologies** 

flickr

**Collaborative work**

### **4.**e**Twinning: Building the school of the future**

#### **48 COUNTRIES More than 685.000 TEACHERS**

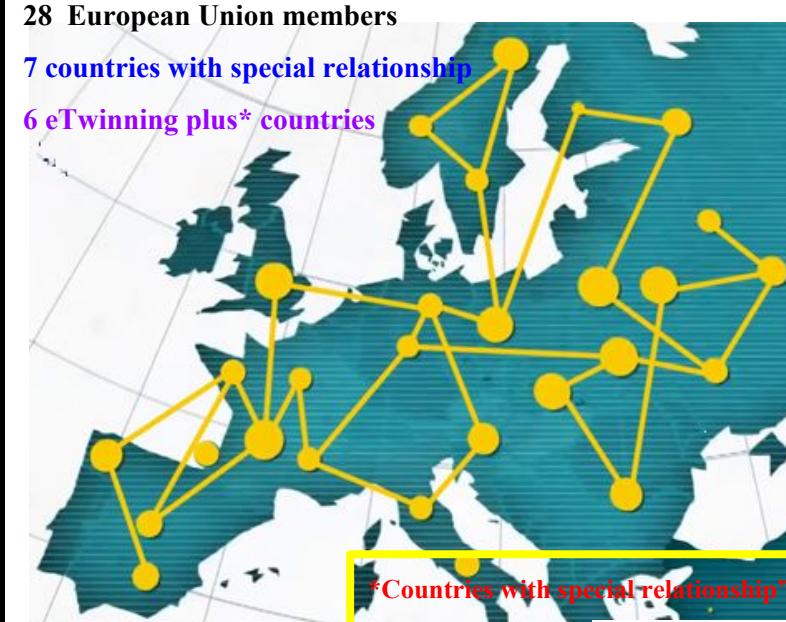

 **eTwinning is the biggest community of teachers and students in Europe.** 

 **It offers a secure virtual space for collaboration and communication where schools can create and do different projects developping ideas, experimenting new technologies and innovating.**

It's a learning network which offers help, training and **professional for teachers.** 

 **eTwinning has become the real XXIst century classroom.**

 $T$ urkey, Albania, Bosnia, Norway, Macedonia, Iceland,Serbia

**\*eTwinning plus": Armenia, Azerbaidjan, Georgia, Moldavia, Tunisia and Ucraine.**

### **5. Who can participate?**

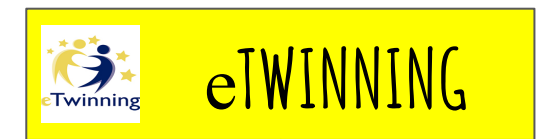

**School grades before the University**

**Kindergarden Primary Secondary A-levels Vocational Training Adult Schools** 

#### **All the school subjects:**

➢ **Multidisciplinar** ➢ **Transversal**

#### **All the languages**

 **(by partner agreement)**

**Teachers Students Management Teams School Advisors Education Supervisors Librarians**

### **6. How are we using eTwinning?**

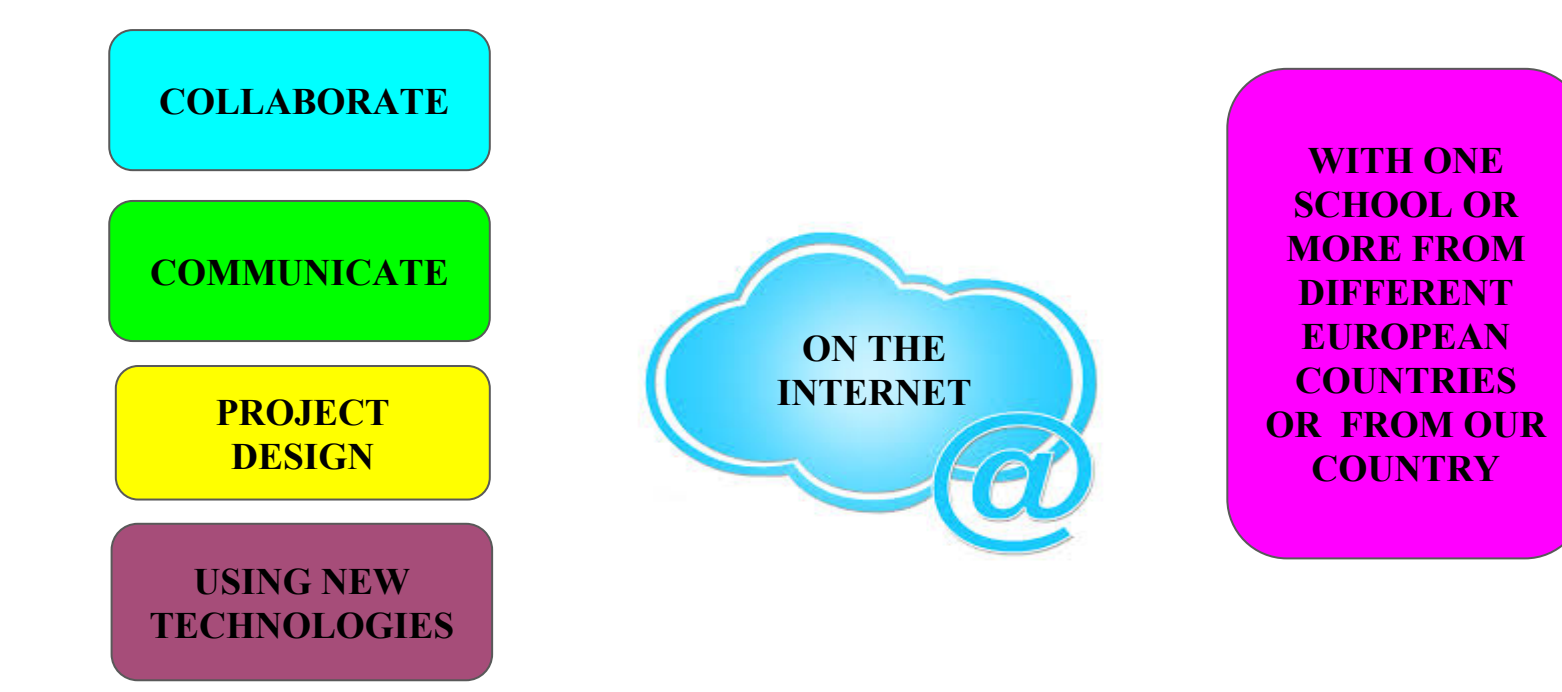

### **7.HOW CAN IT HELP US?**

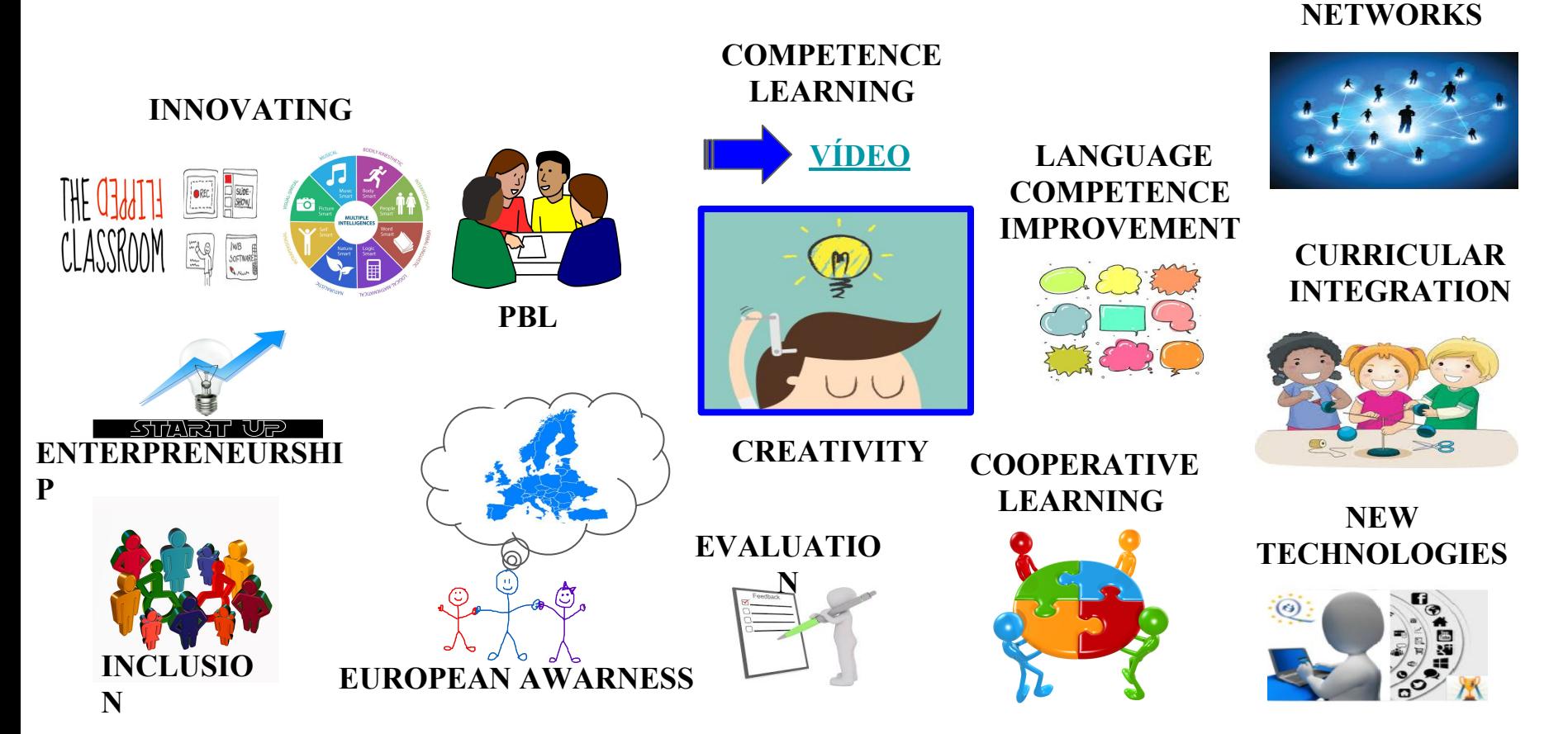

**CREATING LEARNING** 

### **8. What can we find on the eTwinning platform?**

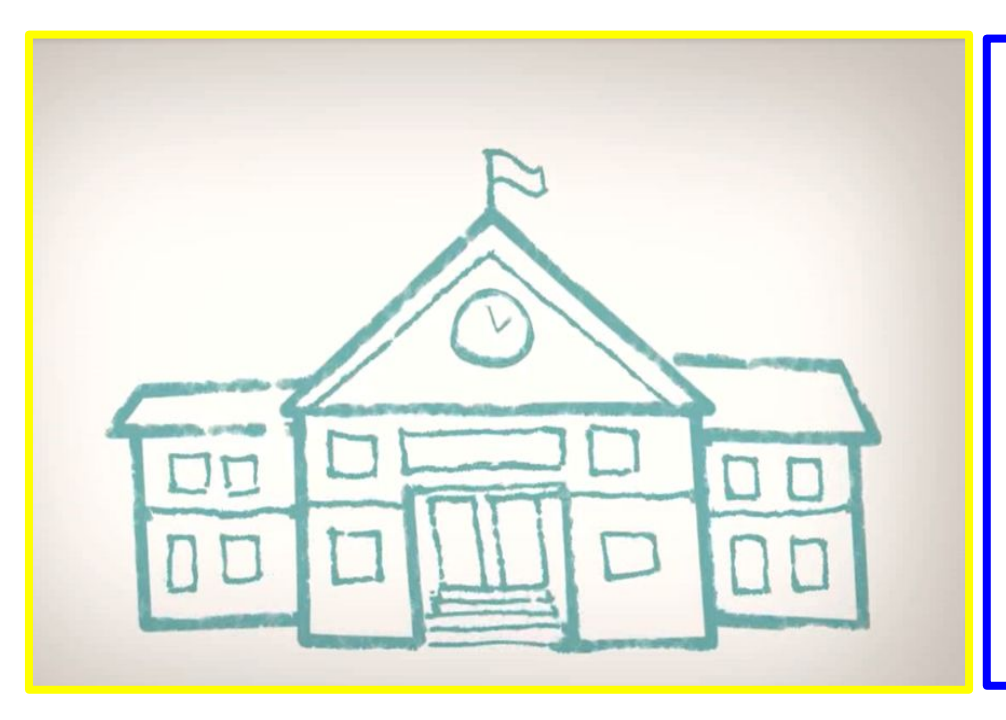

#### **THREE LEVELS**

- **1) The building** (**the Homepage**)
- **2) The Staff room** (**eTwinning Live**)
- **3) The classrooms** (**Twinspace**)

### **1) eTwinning Homepage**

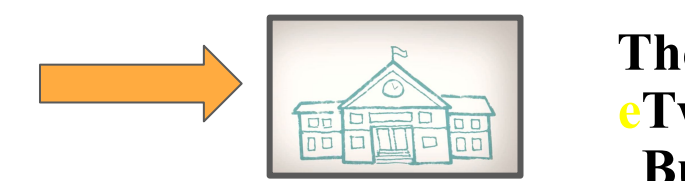

**The school eTwinning Building**

**The eTwinning homepage is the first contact that we have with the eTwinning community.** 

- ❏ **EUROPEAN HOMEPAGE:** -Brussels- **http://www.etwinning.net It gives information, assistance and inspiration for our projects**
- ❏ **NATIONAL HOMEPAGE :** Every country has its own, the Spanish one : **www.etwinning.es They offer pedagogical and technical assistance, they follow and evaluate projects.**

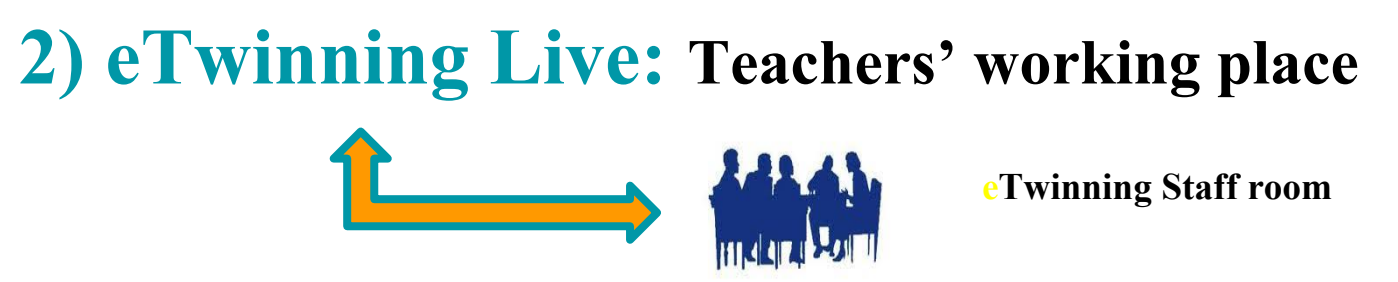

**Platform which offers a restricted social network.** 

**Space to communicate, collaborate and develop projects and ideas. desenvolupar projectes i**

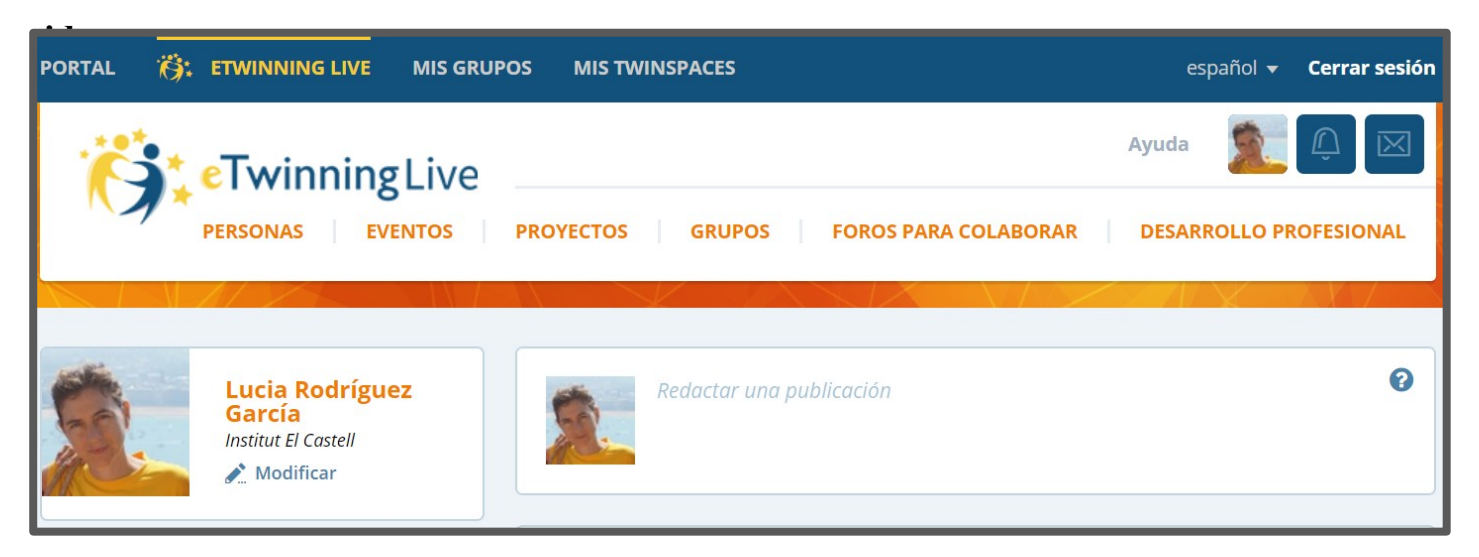

### **3) Twinspace: PUPILS' WORKING SPACE**

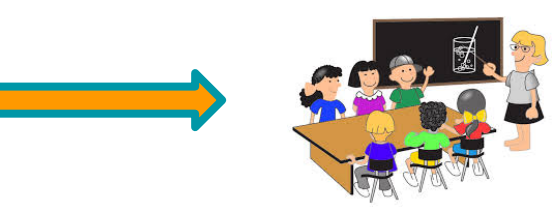

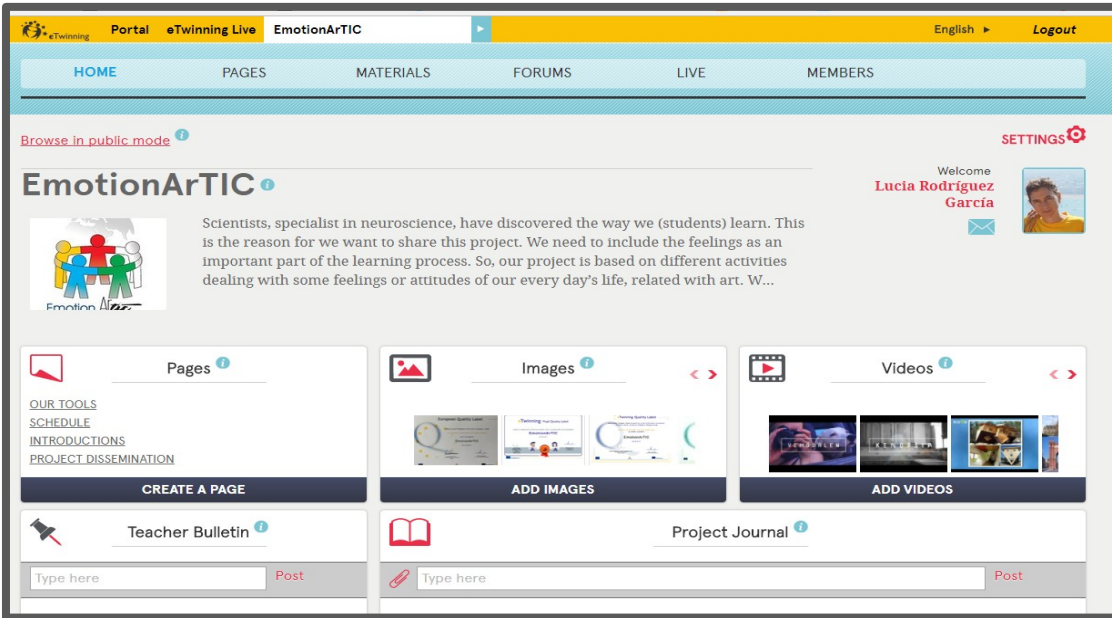

#### **They are the eTwinning classrooms**

- ➢ **Virtual private space to develop the collaborative activities of a project.**
- ➢ **Users: Students and teachers (partner schools)**
- ➢ **There are different profiles and access rights.**
- ➢ **It enables some sections to be visible.**

### **9. Profile editing**

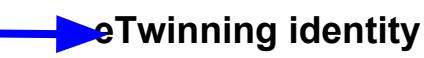

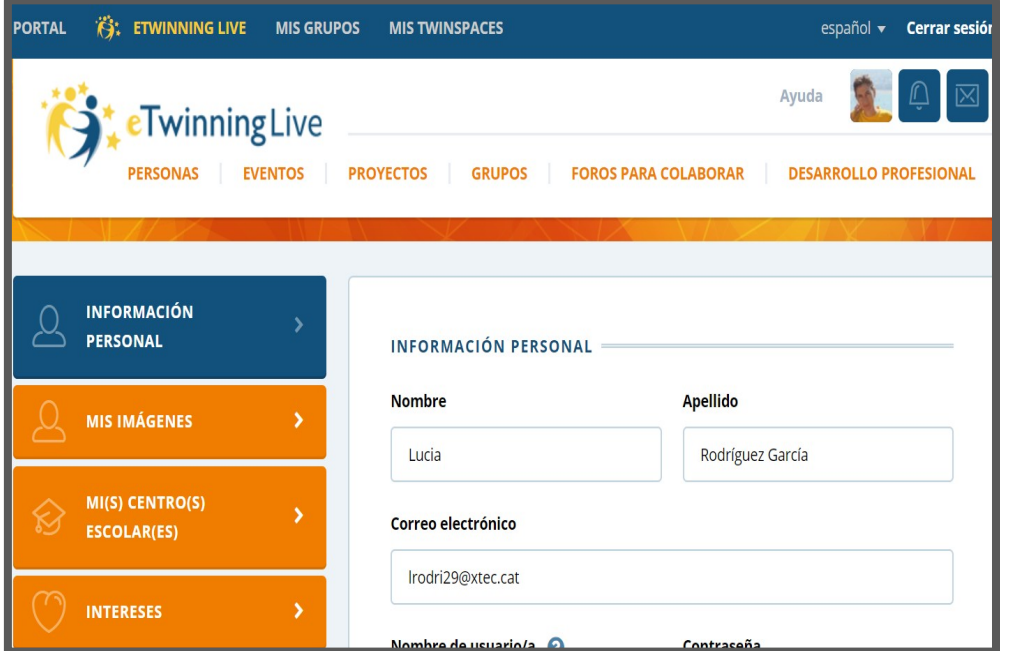

#### **We will edit our profile <b>EXECUTE: eTwinning identity Profile picture with** Face your manga

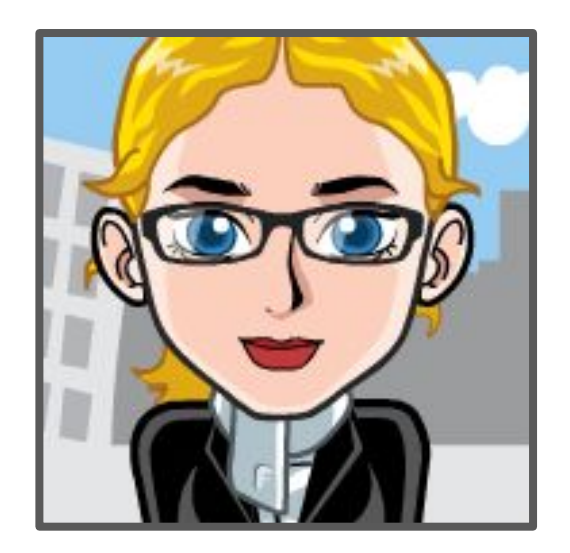

### **10. Partner research**

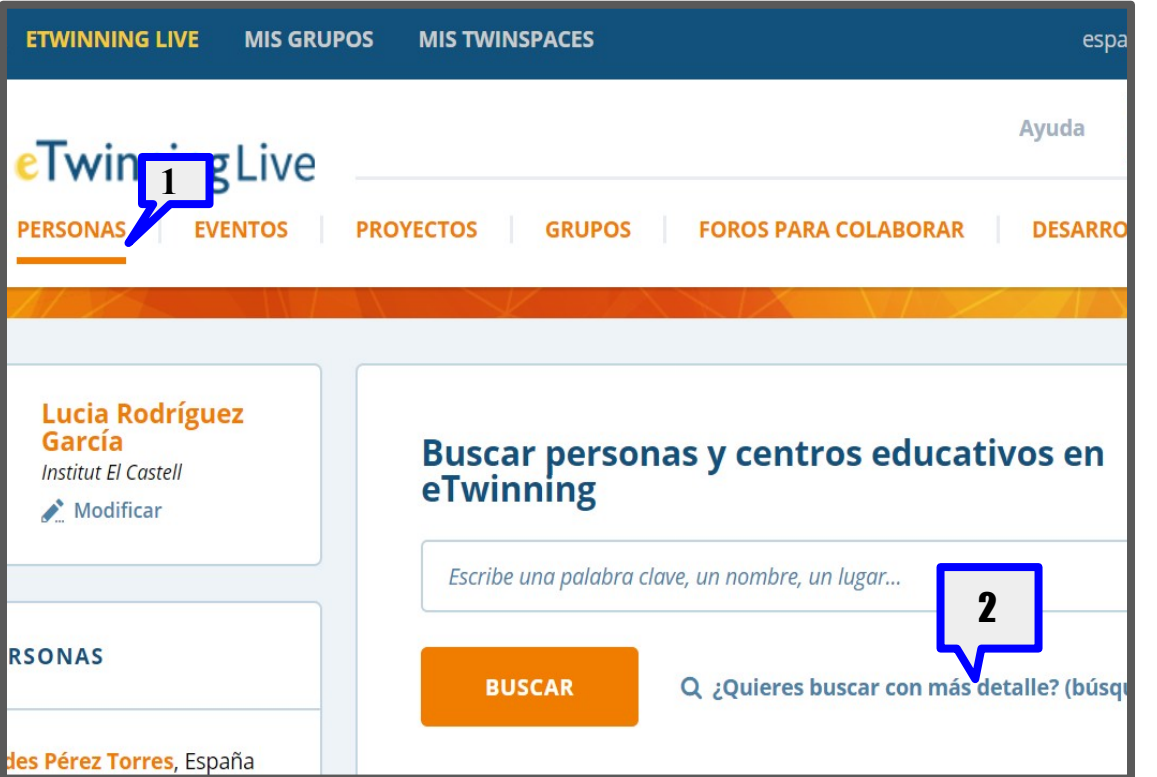

#### **1- People**

#### **2- Advanced research**

**3- Deciding which partner profile is the most suitable.** 

### **11. eTwinning Progress**

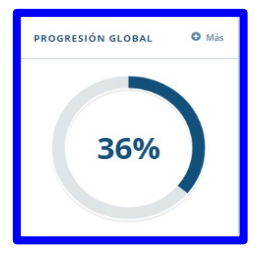

**How can I improve my progress in eTwinning?** **eTwinning Live shows us our evolution in the platform as "eTwinners" with the progress bar.** It takes into account the **participation and the use of materials <b>eTwinning autodidacta** (microweb) Modules and Quizzes

#### **PARTICIPATING AREA ( Progress BAR)**

- **Elementary:** to access, to create a project idea, to add a profile Picture, to publish.
- **Communication:** to contact partners, to follow other eTwinners, to write and send messages.
- **Cooperation:** taking part in a project, use of the TwinSpace.
- **● eTwinning network and professional development**: to participate in events, professional development activities and groups.
- **Quality:** to organize activities, to moderate groups, quality labels.

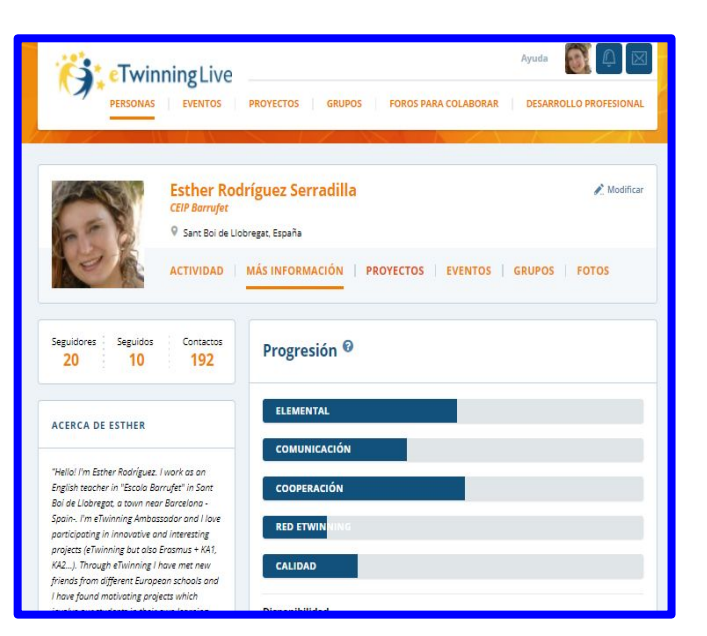

### **12. "Learning events" and "Webinars"**

#### **"Learning Events" :**

- $\triangleright$  Brief intensive online courses.
- ➢ Directed by an expert and they include practice and debate among teachers from all around Europe.
- $\triangleright$  They last for 10 or 15 days, in a specific Language and with an activity proposal.
- $\triangleright$  They include certification

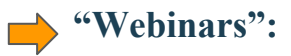

➢ They are one hour vídeo conference sessions in which we can learn , speak and debate about different topics.

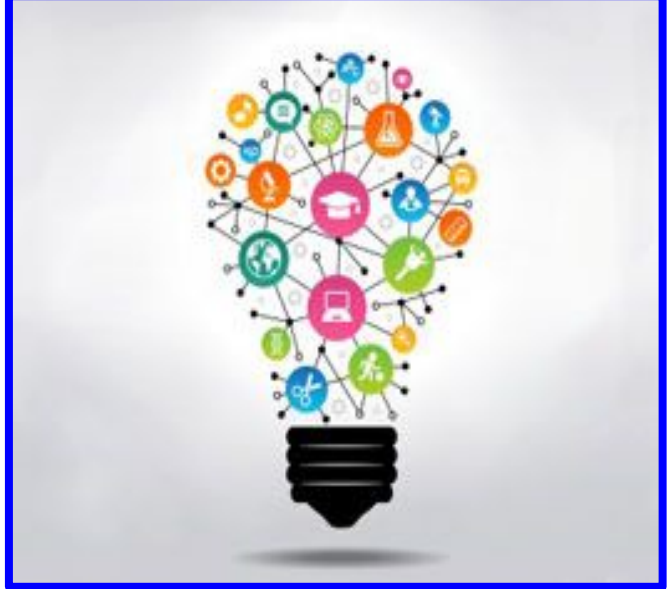

#### **What shall we do to participate?**:

Click on the name of the activity and folow the instructions (deadline dates and practices)

### **13. FOrums, MAIL**

#### **FORUM**

- $\triangleright$  To share your project idea.
- $\triangleright$  To find partners (projects, collaborations or associations)

#### **MAIL**

- $\triangleright$  Click on the envelope (right top) and select a contact.
- ➢ Direct message: Go to the person's profile and after click on the envelope at the right top of his/her profile.

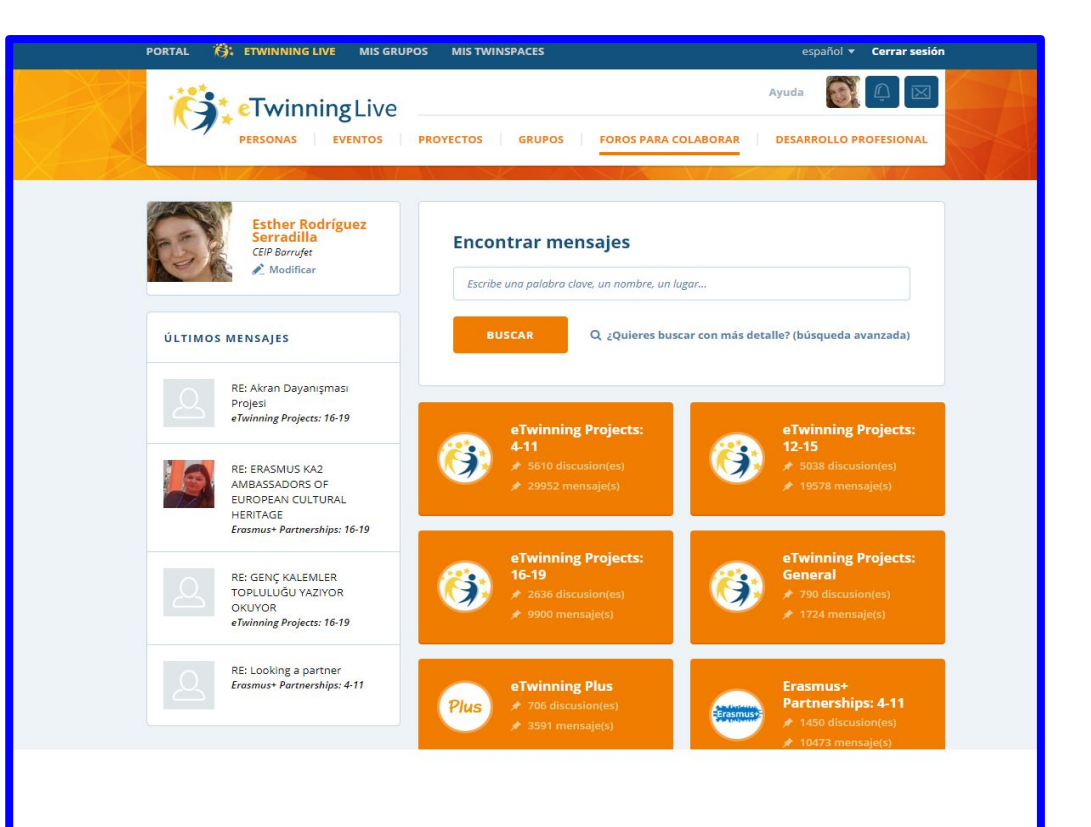

### **14. What does** e**Twinning offer us?**

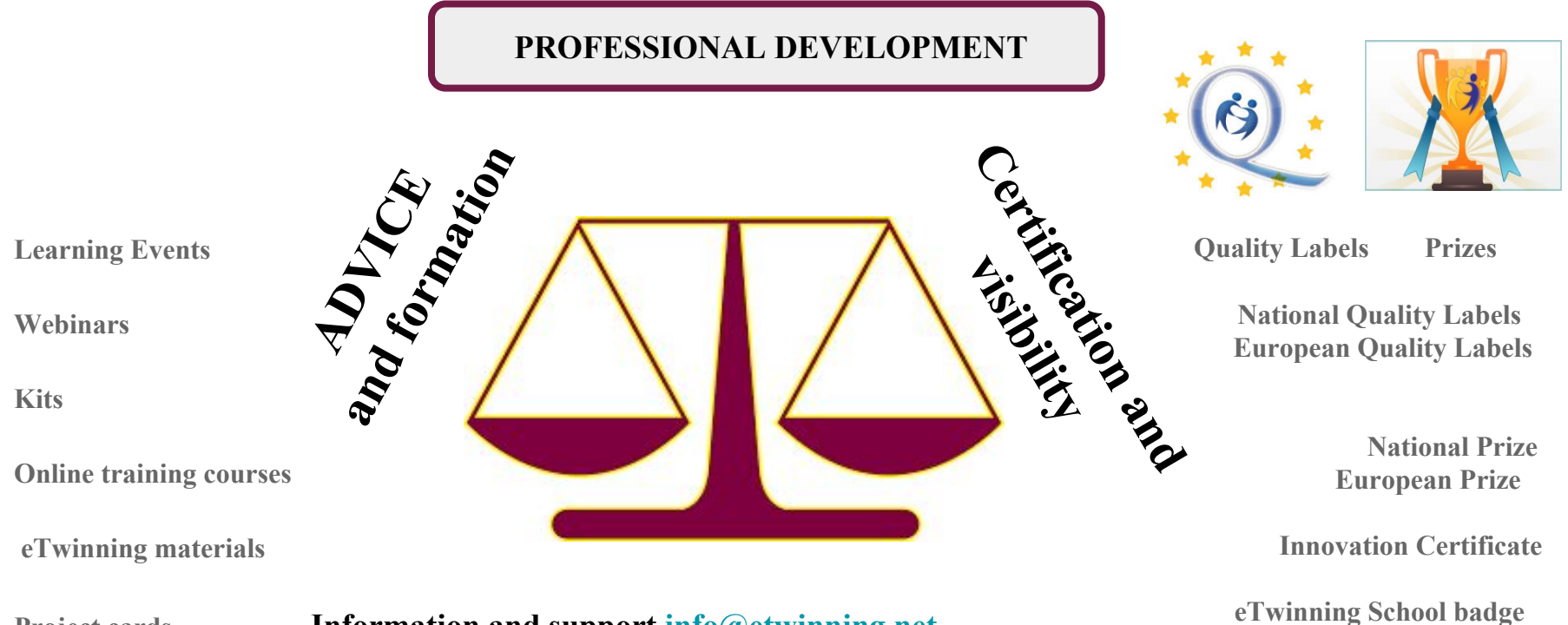

.

**Project cards Information and support info@etwinning.net**

### **LET'S WORK!: PRACTICE**

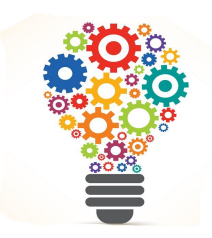

 **You are already registered on the platform. Is your profile updated? If not, please do it.**

- ➢ **We login "eTwinning Homepage" (www.etwinning.net) "eTwinning Live" "Forums" and explore the forums (project proposals divided by students' age). We learn how to look at the date when the post was written, who wrote it. We take a look at several interesting profiles: if they have got active projects, when they registered and where they are from, which languages they speak and which subjects they teach.**
- ➢ **You look for us ( Florenci Sales / Blanca Gimeno) and you send a contact request.**
- ➢ **Once that you art accepted as our contacts you can take a look at our projects and see what they are about!**
- ➢ **Send a contact request to your partners ( if you haven't done it yet ) .**
- ➢ **Now think about the project and some collaborative activities that you can work on it.**

# **SHOULD WE HAVE A BREAK?**

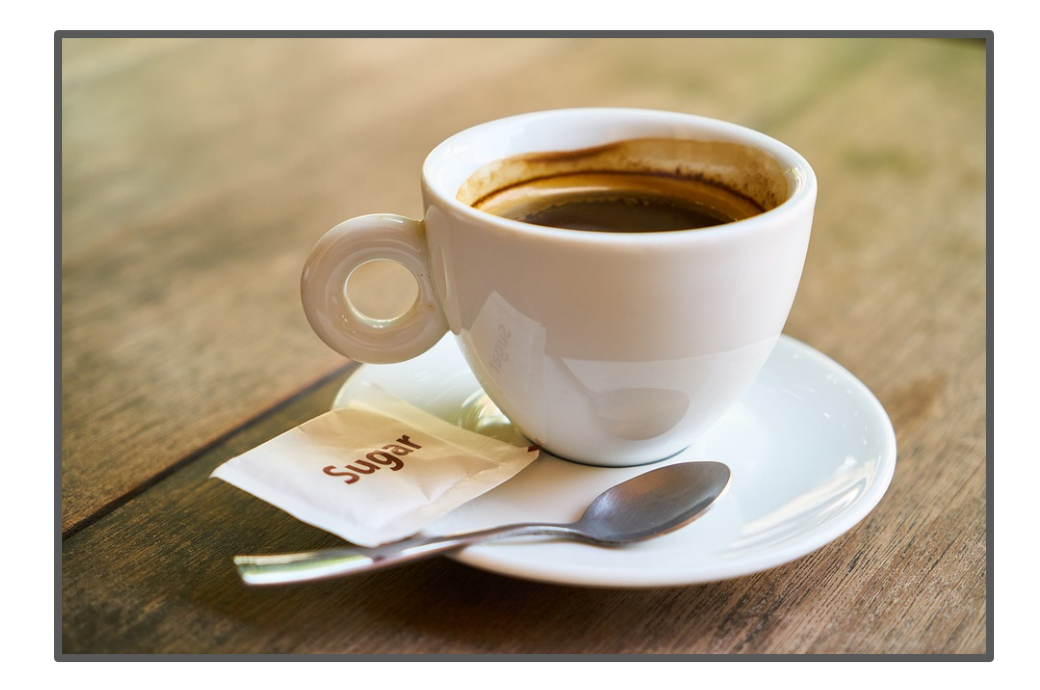

### **15.We create our project: our twinspace**

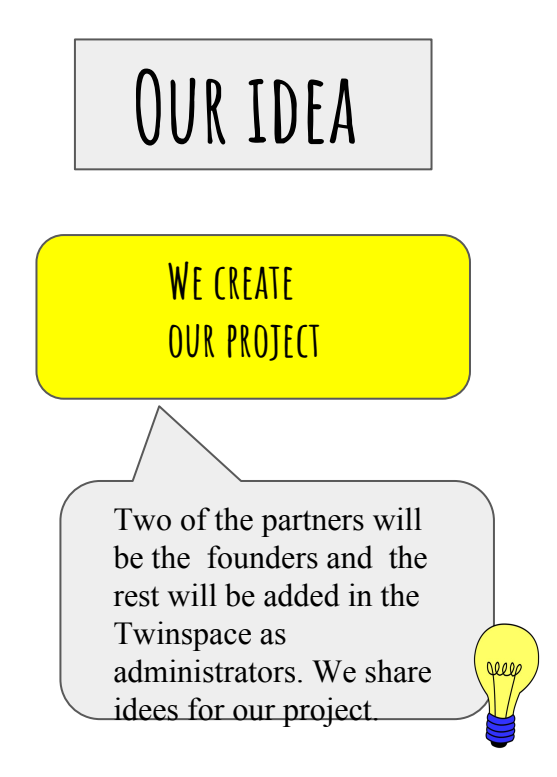

### **WHAT we have to take into account when designing a project:**

**Plan real objectives connected with what we work in our classrooms.**

- **The students will be the main actors in this process. The activities, the timing, the methodology and the instructions must be clear for them.**
- 

**The activities must be collaborative.** 

**What is a collaborative activity ? Watch this video to get** 

**inspired** 

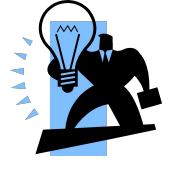

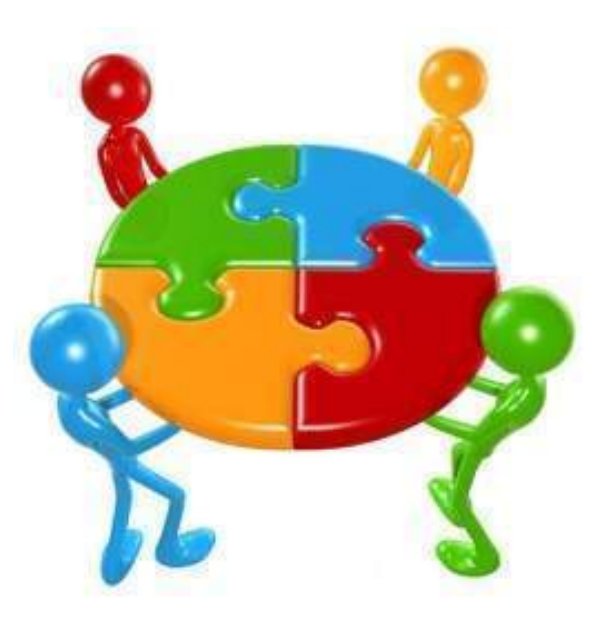

### **15.1.** e**Twinning PROJECT :**

**Project Title:**

**Short description:**

**Languages of communication:**

**Name and age of the participating students:**

**School subjects involved:**

**Objectives and work process:**

**Tecnological resources and webtools 2.0:**

**Expected results:**

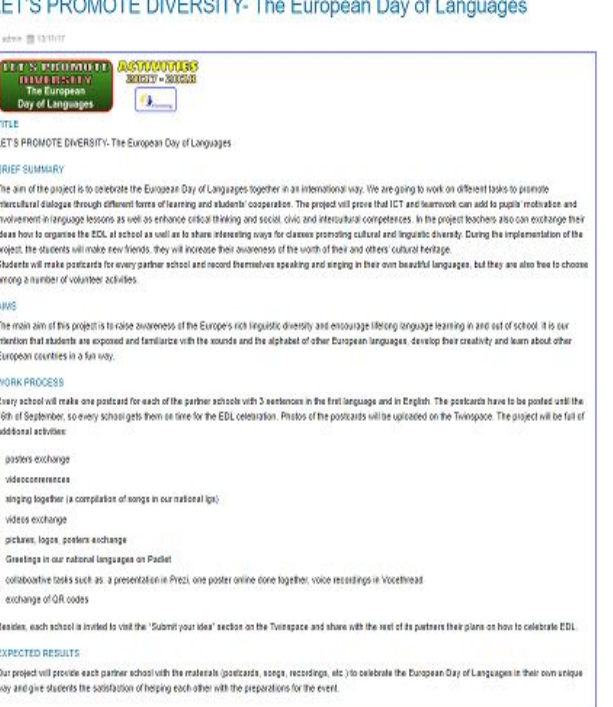

### **15. 2.- HOW DO WE FIND PARTNERS?**

- **Founder partners from the same country: YES**
- **Founder partners from the same county region:** *YES*
- **Founder partners from the same school: NO**
- **Associated: from the same school, national and international: YES**

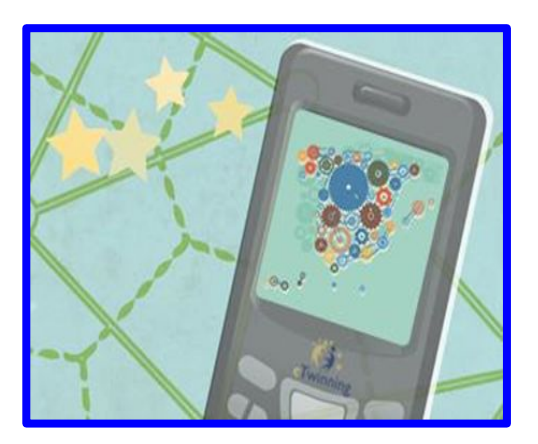

#### **What we take into account to find a partner:**

- **To make a clear and specific proposal of what you want (Schedule)**
- **To publish a post on the Forum. Look for an attractive title to find a partner quickly.**
- **To write down your email address at the message on the forum.**
- To choose the "partner" that suits you best (the one answering quickly, the one having students **of the same age as yours, the one with large project experience... )**
- **To make an agreement with your partner about the frequency of communication and how you will communicate.**
- **To decide if you will register the students on the Twinspace to communicate.**

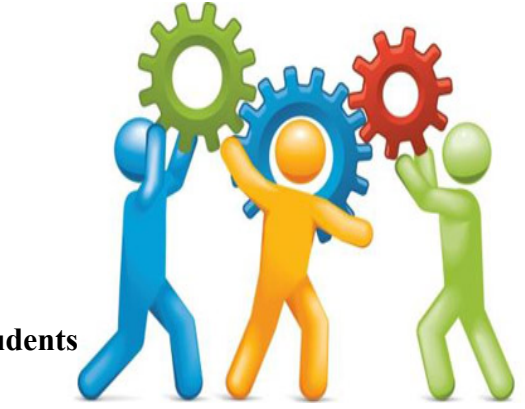

## **16. Project Explorers**

### **THE COMPASS:**

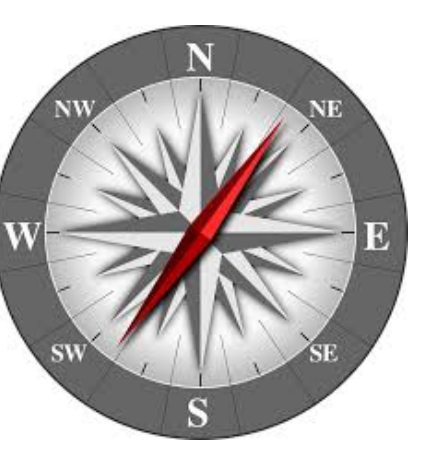

**NORTH**- Necessities **SOUTH-** Suggestions **EAST-** Emotions **WEST** -Objections

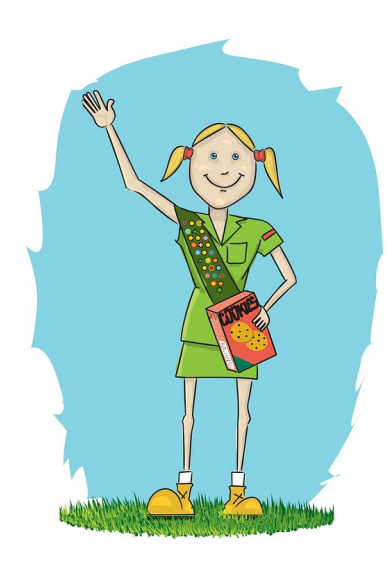

**Necessities of knowledge:** What would you like to know more from this project?

**Emotions:** What do you like about this proposal? Positive

**Objections:** What do you worry about this idea ? - Inconvenients

**Suggestions:** What is your opinion about this idea? What suggestions can you do to improve it?

### **SOME INTERESTING LINKS to know more about** e**Twinning**

- **● eTwinning transforms classrooms** https://youtu.be/m4lJiWnnp3E -video-
- **• eTwinning Live :**https://www.youtube.com/watch?v=IFEgDIJ9UDY –video-
- **● LIFE CYCLE of an eTwinning project:** https://www.youtube.com/watch?v=Tza9LoOM4c8 –video-
- **● "Beginning with eTwinning"** https://www.youtube.com/watch?v=xAK66ArJPiQ -video
- **● Collaboration in eTwinning** https://www.youtube.com/watch?v=cpEo5q8Nza0 –video-
- **● How to register in eTwinning and create a project** https://youtu.be/byFIAUhCZXs -video-
- **● Quality Label Criteria:** https://www.youtube.com/watch?v=o6sMOs0gftU -video-
- **● eTwinning self-teaching materials:** https://stm.etwinning.net/en/pub/index.htm
- **● Webtools 2.0:** https://www.symbaloo.com/mix/cajadeherramientas35

### e**TWINNING PRACTICE:**

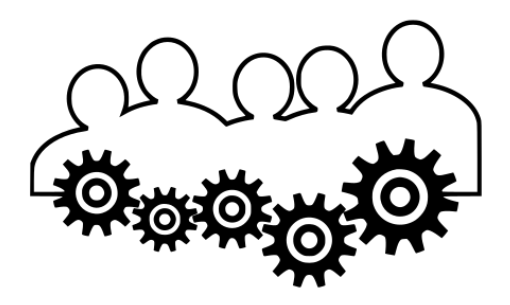

 **You have just received an invitation to work on a project Twinspace.** 

- ➢ **We enter into the " eTwinning homepage" (www.etwinning.net) "eTwinning Live" and we take a look if we have a notification (bell on the left top of the screen).**
- ➢ **We accept the invitation and we can enter in the project Twinspace.**
- ➢ **We explore the Twinspace and start practising by: adding some pages, publishing information and embedding materials.**

### e**TWINNING PRACTICE:**

**These are examples of activities which are usually included in eTwinning projects. Let's practise them!**

- ➢ **Invite members and update profiles on the Twinspace.**
- ➢ **ZeeMaps / Google My Maps. Locate the partners in the project**
- ➢ **Twinspace Forums/Live Events. Communication, international workgroups**
- ➢ **Puzzel.org. Ice-breaking activities for students**
- ➢ **Popplet / Coggle. Create a mind-map with ideas to plan activities**
- ➢ **Padlet / Twinboard. Cooperative space to share files, upload results, etc.**

#### ➢ **Outcomes: Prezi (presentations), Canva (infographies, links map, ...), WeVideo (videos), BookCreator (ebooks)**

➢ **Assessment. Google Forms (rubrics)**

... AND DO NOT FORGET GOOGLE DRIVE (docs, spreadsheets, presentations, forms, groups, videos, pictures, hangouts, calendar, etc.

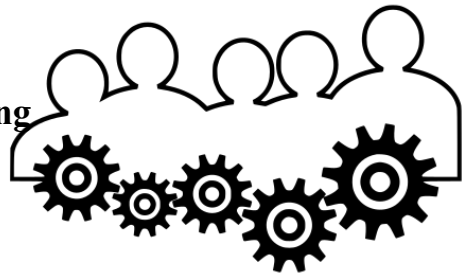

### e**TWINNING MEETS ERASMUS+:**

**"Join the European Table" Erasmus+ project KA229 2018**

**Coordinator: Blanca Gimeno, INS Campclar (Spain)** 

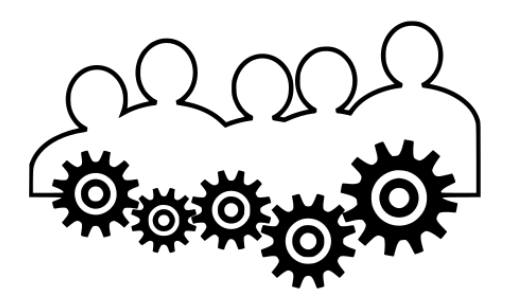

**link**

**"Science and Sport speak the same Language" Erasmus+ project KA229 2018 Coordinator: Florenci Sales, INS La Sénia (Spain)**

https://twinspace.etwinning.net/71629

https://science-sport-language.weebly.com/

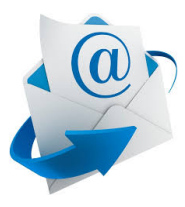

**IF 18 IF YOU CAN CONTACT US :** 

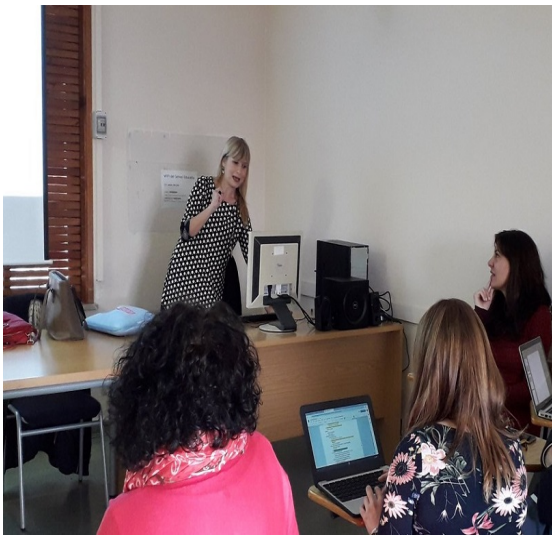

#### rgimeno@xtec.cat

es2@gmail.com

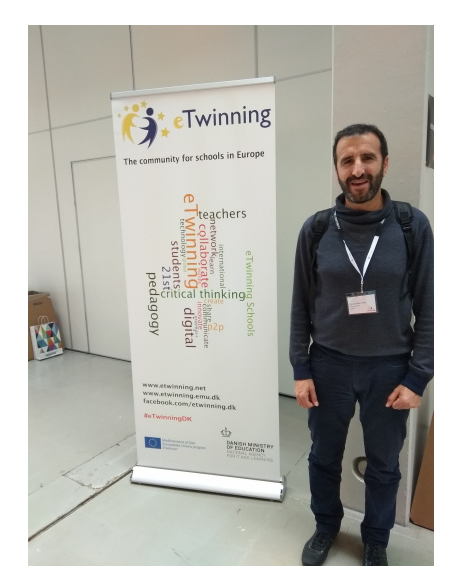

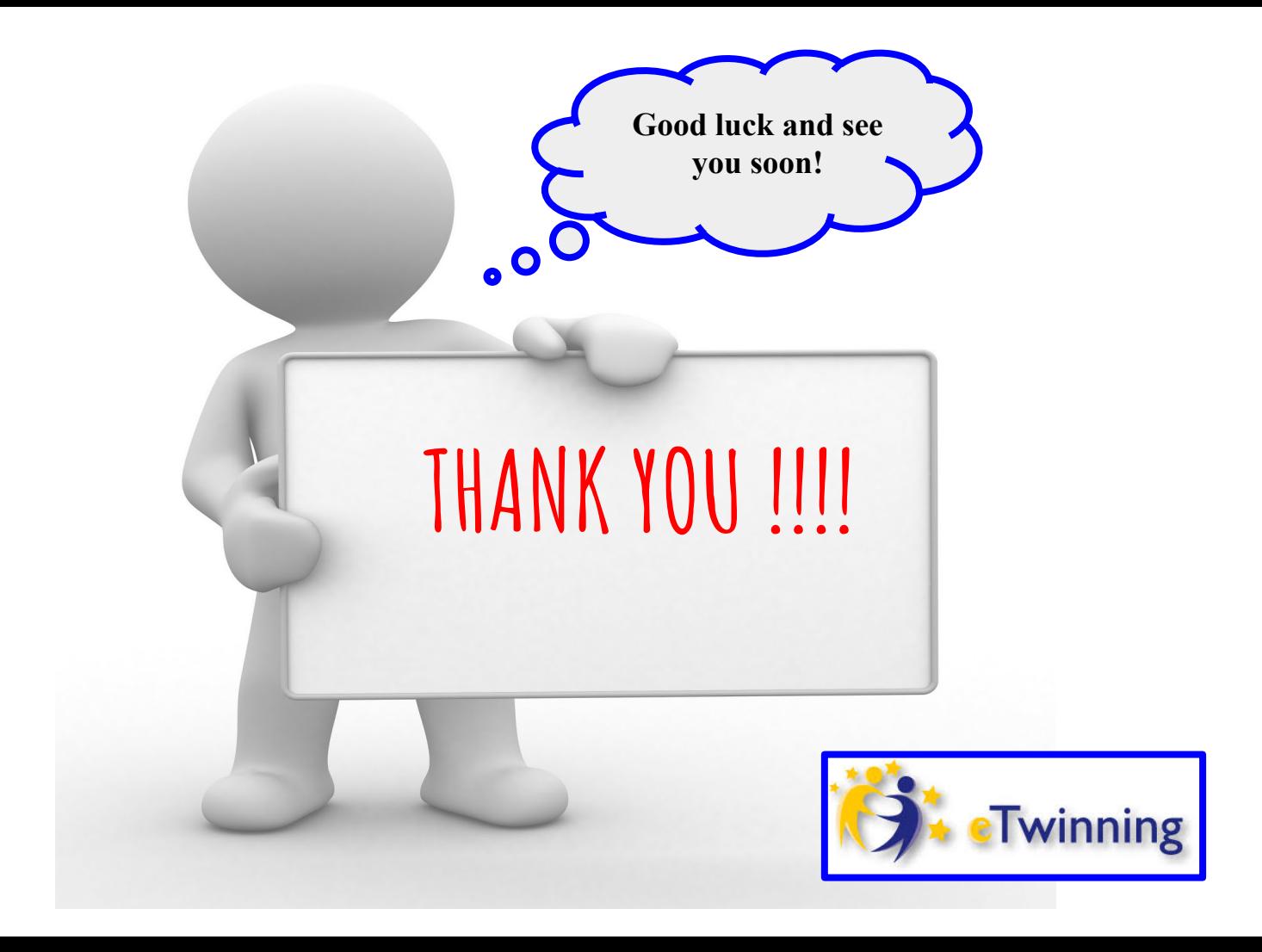